## **Masks**

To show the Mask dialog box, press the Templates entries management button. The dialog serves for working with mask templates database, used for programming the dongles. The tab's control elements allow for saving mask templates in a database, deleting templates and loading them into the Mask Editor:

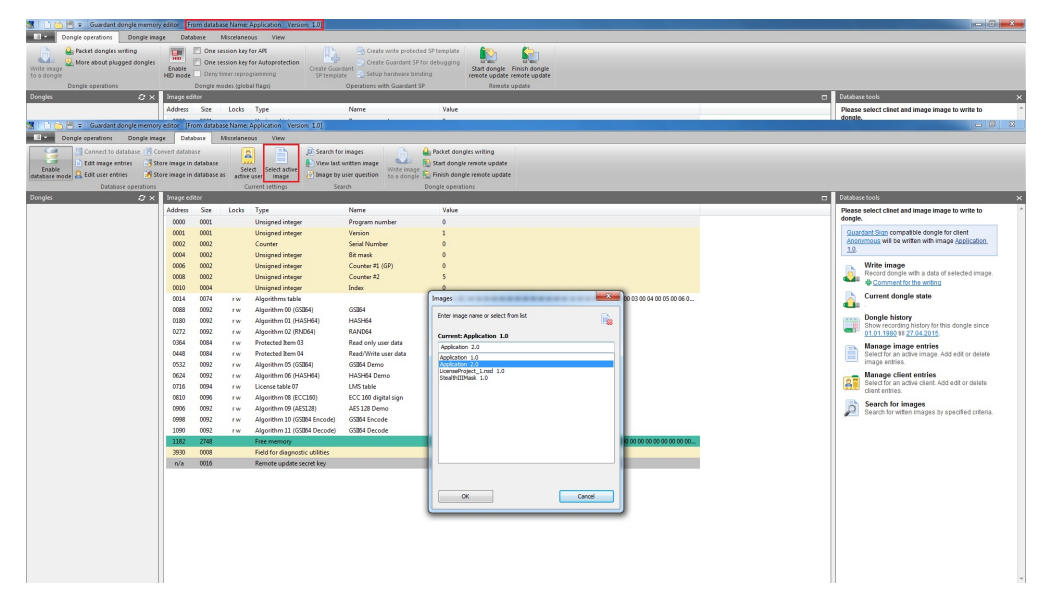

## Masks tab control elements:

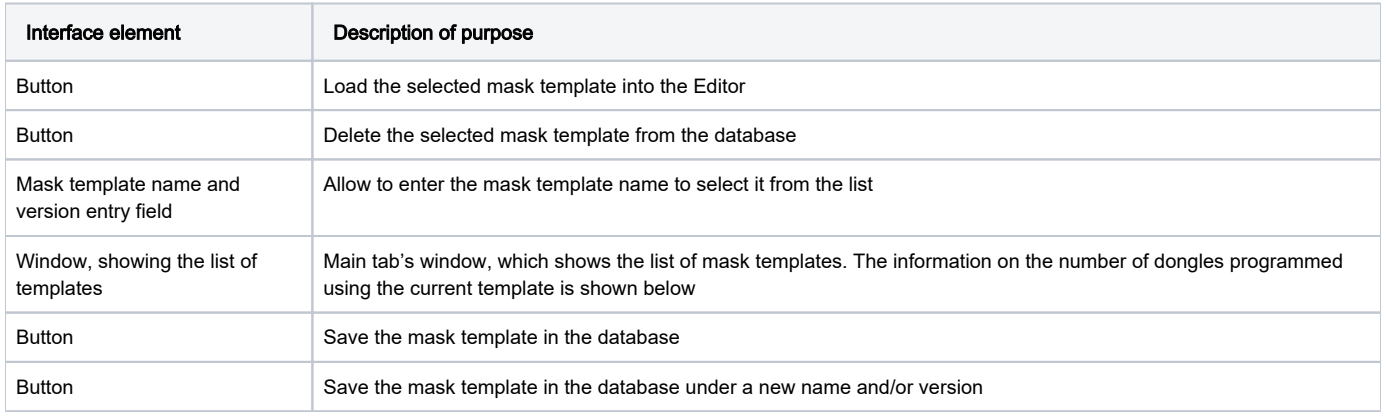